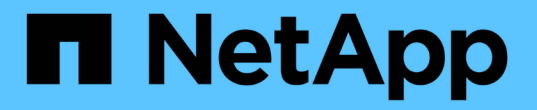

## **Linux**:将网格节点迁移到新主机 StorageGRID 11.5

NetApp April 11, 2024

This PDF was generated from https://docs.netapp.com/zh-cn/storagegrid-115/maintain/linux-exportingnode-from-source-host.html on April 11, 2024. Always check docs.netapp.com for the latest.

# 目录

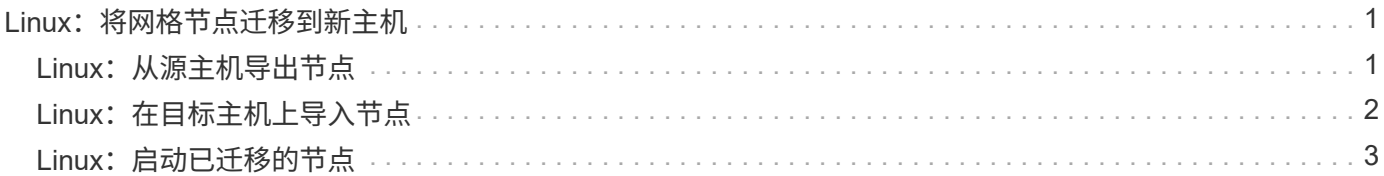

# <span id="page-2-0"></span>**Linux**:将网格节点迁移到新主机

您可以将 StorageGRID 节点从一台 Linux 主机迁移到另一台 Linux 主机以执行主机维护( 例如操作系统修补和重新启动),而不会影响网格的功能或可用性。

您将一个或多个节点从一个 Linux 主机( " s源主机 " )迁移到另一个 Linux 主机( "`目标主机` " )。目标主机 必须事先已准备好供 StorageGRID 使用。

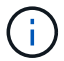

只有在您计划的 StorageGRID 部署包含迁移支持时,才能使用此操作步骤 。

要将网格节点迁移到新主机,必须满足以下两个条件:

- 共享存储用于所有每个节点的存储卷
- 网络接口在主机之间的名称一致

(† )

在生产部署中,请勿在一台主机上运行多个存储节点。为每个存储节点使用专用主机可提供一个 隔离的故障域。

可以在同一主机上部署其他类型的节点,例如管理节点或网关节点。但是,如果您有多个相同类型的节点(例如 两个网关节点),请勿将所有实例安装在同一主机上。

有关详细信息,请参见适用于 Linux 操作系统的 StorageGRID 安装说明中的 "`节点迁移要求` " 。

相关信息

["](https://docs.netapp.com/zh-cn/storagegrid-115/maintain/deploying-new-linux-hosts.html)[部署新的](https://docs.netapp.com/zh-cn/storagegrid-115/maintain/deploying-new-linux-hosts.html)[Linux](https://docs.netapp.com/zh-cn/storagegrid-115/maintain/deploying-new-linux-hosts.html)[主机](https://docs.netapp.com/zh-cn/storagegrid-115/maintain/deploying-new-linux-hosts.html)["](https://docs.netapp.com/zh-cn/storagegrid-115/maintain/deploying-new-linux-hosts.html)

["](https://docs.netapp.com/zh-cn/storagegrid-115/rhel/index.html)[安装](https://docs.netapp.com/zh-cn/storagegrid-115/rhel/index.html) [Red Hat Enterprise Linux](https://docs.netapp.com/zh-cn/storagegrid-115/rhel/index.html) [或](https://docs.netapp.com/zh-cn/storagegrid-115/rhel/index.html) [CentOS"](https://docs.netapp.com/zh-cn/storagegrid-115/rhel/index.html)

["](https://docs.netapp.com/zh-cn/storagegrid-115/ubuntu/index.html)[安装](https://docs.netapp.com/zh-cn/storagegrid-115/ubuntu/index.html) [Ubuntu](https://docs.netapp.com/zh-cn/storagegrid-115/ubuntu/index.html) [或](https://docs.netapp.com/zh-cn/storagegrid-115/ubuntu/index.html) [Debian"](https://docs.netapp.com/zh-cn/storagegrid-115/ubuntu/index.html)

## <span id="page-2-1"></span>**Linux**:从源主机导出节点

关闭网格节点并将其从源 Linux 主机导出。

在源 Linux 主机上运行以下命令。

1. 获取源主机上当前正在运行的所有节点的状态。

sudo storagegrid node status all

Name Config-State Run-State

DC1-ADM1 Configured Running

DC1-ARC1 Configured Running

DC1-GW1 Configured Running

DC1-S1 Configured Running

DC1-S2 Configured Running

DC1-S3 Configured Running

2. 确定要迁移的节点的名称、如果其运行状态为、则将其停止 Running。

sudo storagegrid node stop DC1-S3

Stopping node DC1-S3

Waiting up to 630 seconds for node shutdown

3. 从源主机导出节点。

sudo storagegrid node export DC1-S3

Finished exporting node DC1-S3 to /dev/mapper/sgws-dc1-s3-var-local.

Use 'storagegrid node import /dev/mapper/sgws-dc1-s3-var-local' if you

want to import it again.

4. 记下 import command suggested in the output of the `export 命令:

您将在下一步的目标主机上运行此命令。

## <span id="page-3-0"></span>Linux: 在目标主机上导入节点

从源主机导出节点后,您可以在目标 Linux 主机上导入并验证此节点。验证可确认节点可 以访问与源主机上相同的块存储和网络接口设备。

在目标 Linux 主机上运行以下命令。

1. 在目标主机上导入节点。

sudo storagegrid node import /dev/mapper/sgws-dc1-s3-var-local

Finished importing node DC1-S3 from /dev/mapper/sgws-dc1-s3-var-local.

You should run 'storagegrid node validate DC1-S3'

2. 验证新主机上的节点配置。

sudo storagegrid node validate DC1-S3

Confirming existence of node DC1-S3... PASSED

Checking configuration file /etc/storagegrid/nodes/DC1-S3.conf for node DC1- S3... PASSED

Checking for duplication of unique values... PASSED

3. 如果发生任何验证错误,请在启动迁移的节点之前解决这些错误。

有关故障排除信息,请参见适用于 Linux 操作系统的 StorageGRID 安装说明。

#### 相关信息

["](https://docs.netapp.com/zh-cn/storagegrid-115/rhel/index.html)[安装](https://docs.netapp.com/zh-cn/storagegrid-115/rhel/index.html) [Red Hat Enterprise Linux](https://docs.netapp.com/zh-cn/storagegrid-115/rhel/index.html) [或](https://docs.netapp.com/zh-cn/storagegrid-115/rhel/index.html) [CentOS"](https://docs.netapp.com/zh-cn/storagegrid-115/rhel/index.html)

["](https://docs.netapp.com/zh-cn/storagegrid-115/ubuntu/index.html)[安装](https://docs.netapp.com/zh-cn/storagegrid-115/ubuntu/index.html) [Ubuntu](https://docs.netapp.com/zh-cn/storagegrid-115/ubuntu/index.html) [或](https://docs.netapp.com/zh-cn/storagegrid-115/ubuntu/index.html) [Debian"](https://docs.netapp.com/zh-cn/storagegrid-115/ubuntu/index.html)

#### <span id="page-4-0"></span>Linux: 启动已迁移的节点

验证迁移的节点后,您可以在目标 Linux 主机上运行命令来启动该节点。

#### 步骤

1. 在新主机上启动节点。

```
sudo storagegrid node start DC1-S3
Starting node DC1-S3
```
2. 在网格管理器中,验证节点的状态是否为绿色,并且未针对该节点发出任何警报。

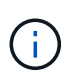

验证节点的状态是否为绿色可确保已迁移的节点已完全重新启动并重新加入网格。如果状态 不是绿色,请勿迁移任何其他节点,以免多个节点停止服务。

如果无法访问网格管理器,请等待 10 分钟,然后运行以下命令:

sudo storagegrid node status *node-name*

确认迁移的节点的运行状态为 Running。

#### 版权信息

版权所有 © 2024 NetApp, Inc.。保留所有权利。中国印刷。未经版权所有者事先书面许可,本文档中受版权保 护的任何部分不得以任何形式或通过任何手段(图片、电子或机械方式,包括影印、录音、录像或存储在电子检 索系统中)进行复制。

从受版权保护的 NetApp 资料派生的软件受以下许可和免责声明的约束:

本软件由 NetApp 按"原样"提供,不含任何明示或暗示担保,包括但不限于适销性以及针对特定用途的适用性的 隐含担保,特此声明不承担任何责任。在任何情况下,对于因使用本软件而以任何方式造成的任何直接性、间接 性、偶然性、特殊性、惩罚性或后果性损失(包括但不限于购买替代商品或服务;使用、数据或利润方面的损失 ;或者业务中断),无论原因如何以及基于何种责任理论,无论出于合同、严格责任或侵权行为(包括疏忽或其 他行为),NetApp 均不承担责任,即使已被告知存在上述损失的可能性。

NetApp 保留在不另行通知的情况下随时对本文档所述的任何产品进行更改的权利。除非 NetApp 以书面形式明 确同意,否则 NetApp 不承担因使用本文档所述产品而产生的任何责任或义务。使用或购买本产品不表示获得 NetApp 的任何专利权、商标权或任何其他知识产权许可。

本手册中描述的产品可能受一项或多项美国专利、外国专利或正在申请的专利的保护。

有限权利说明:政府使用、复制或公开本文档受 DFARS 252.227-7013(2014 年 2 月)和 FAR 52.227-19 (2007 年 12 月)中"技术数据权利 — 非商用"条款第 (b)(3) 条规定的限制条件的约束。

本文档中所含数据与商业产品和/或商业服务(定义见 FAR 2.101)相关,属于 NetApp, Inc. 的专有信息。根据 本协议提供的所有 NetApp 技术数据和计算机软件具有商业性质,并完全由私人出资开发。 美国政府对这些数 据的使用权具有非排他性、全球性、受限且不可撤销的许可,该许可既不可转让,也不可再许可,但仅限在与交 付数据所依据的美国政府合同有关且受合同支持的情况下使用。除本文档规定的情形外,未经 NetApp, Inc. 事先 书面批准,不得使用、披露、复制、修改、操作或显示这些数据。美国政府对国防部的授权仅限于 DFARS 的第 252.227-7015(b)(2014 年 2 月)条款中明确的权利。

商标信息

NetApp、NetApp 标识和 <http://www.netapp.com/TM> 上所列的商标是 NetApp, Inc. 的商标。其他公司和产品名 称可能是其各自所有者的商标。